# Welcome to NextGen @ FLNB

Public User Training for the Next Generation of CM/ECF at the United States Bankruptcy Court for the Northern District of Florida November 16, 2021

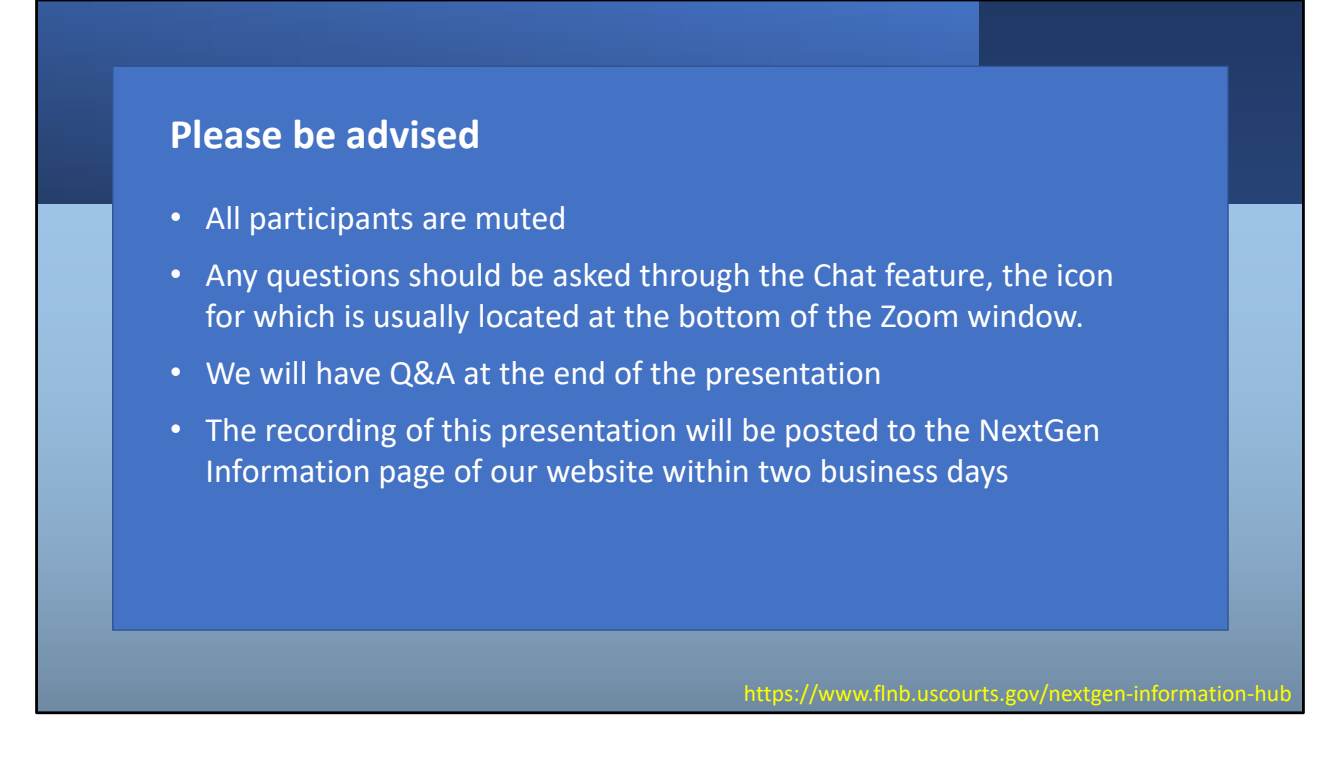

Because we are recording this presentation and because of the size of the group attending this training, all participants are muted. If you have questions as we go through the presentation, please type your questions in the chat window on your screen or using the chat icon, usually located at the bottom of your screen.

We will give you the opportunity to ask additional questions at the end of the presentation.

The recording of this presentation will be available on the NextGen Information page of our website within two business days if you wish to watch it again or if you want to share with your staff.

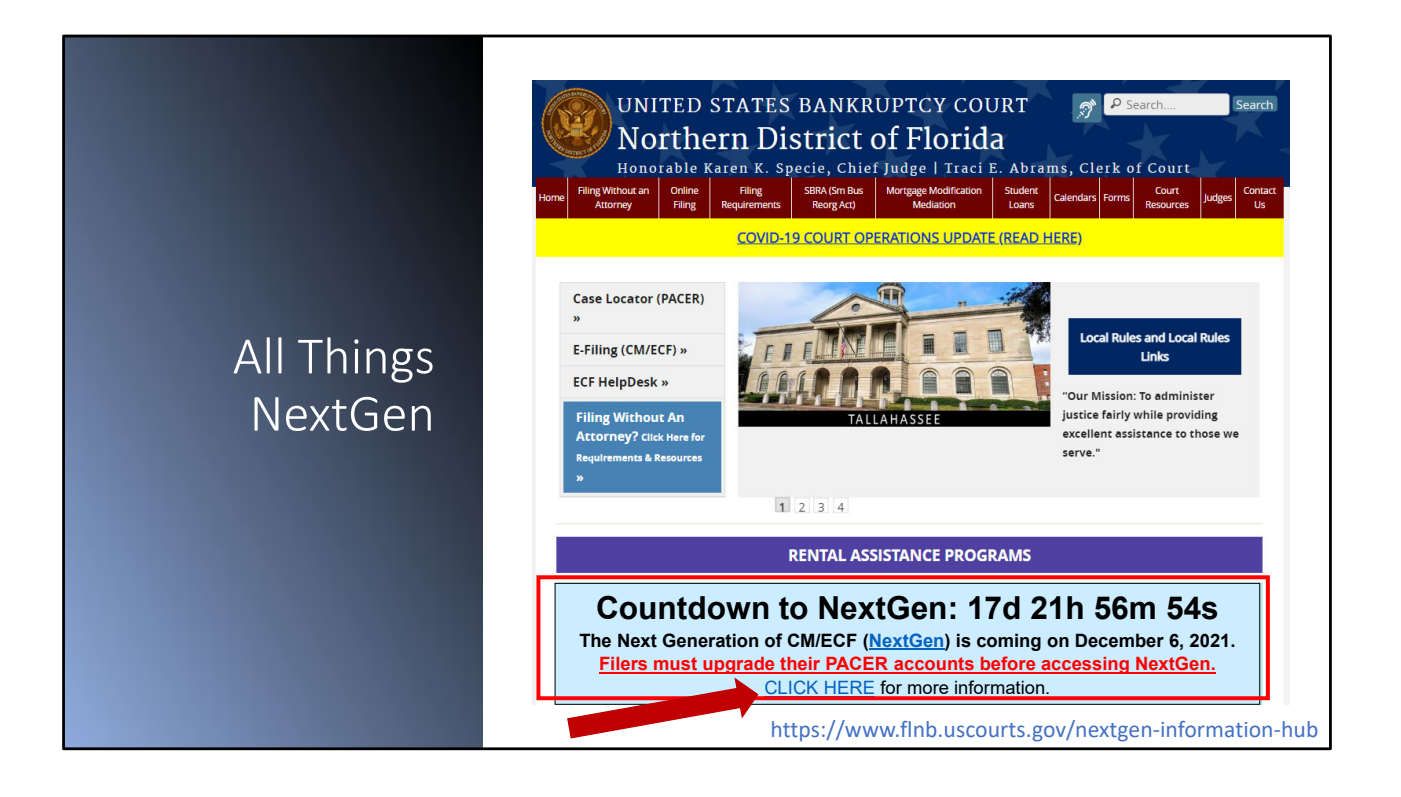

#### What is NextGen & Why?

NextGen Lingo

Central Sign On

Filing Agents

PACER Administrative Accounts

Linking Your Accounts

Dates to Know

Preparing for NextGen

Resources

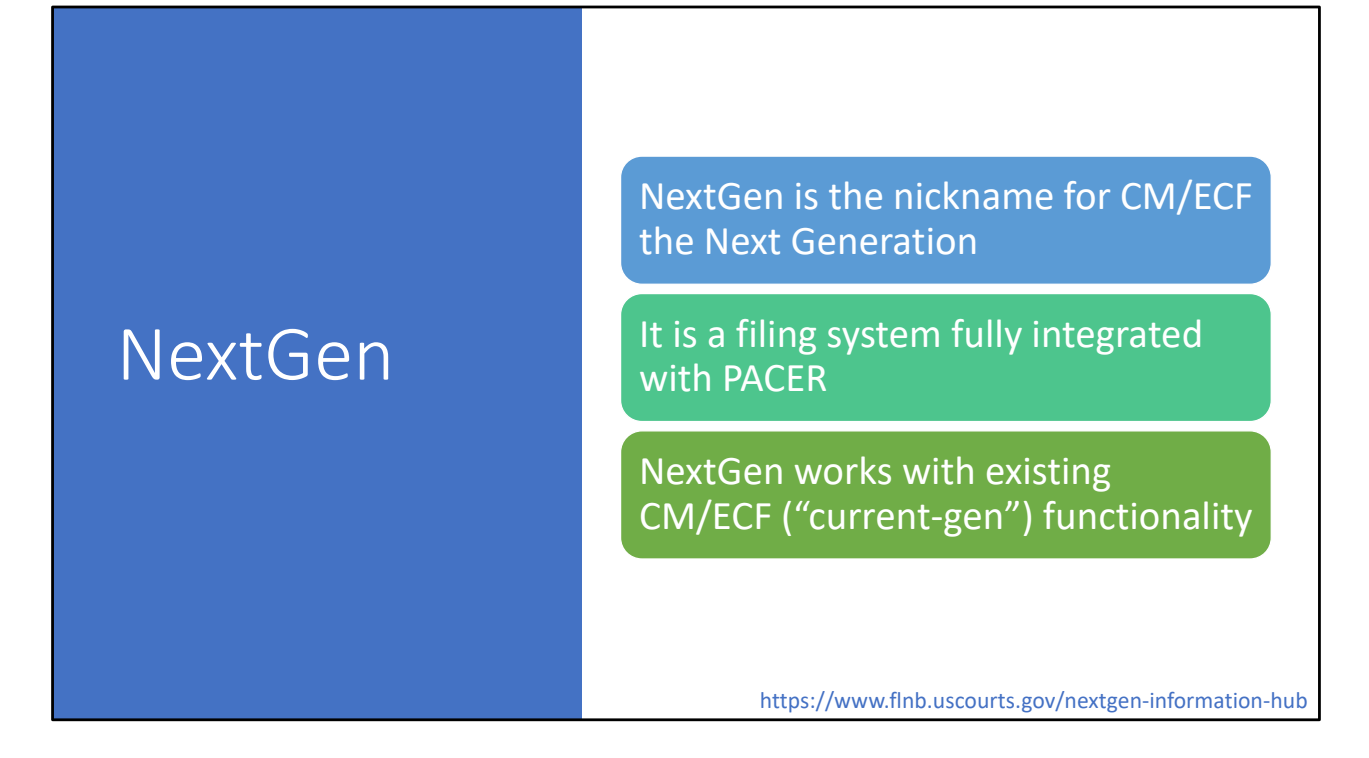

NextGen is short for the Next Generation of the Judiciary's **C**ase **M**anagement and **E**lectronic **C**ase **F**iling, or CM/ECF, system. You'll also hear me refer to "current‐generation" or "current‐gen" CM/ECF, which is the version we're using right now.

NextGen CM/ECF is fully integrated with both PACER and Pay.gov to make filing access and court filing fee payments much easier.

Because it works with existing current‐generation functionality, it gives you these benefits without changing a whole lot of the user interface, so there's not a tremendous learning curve for the upgrade.

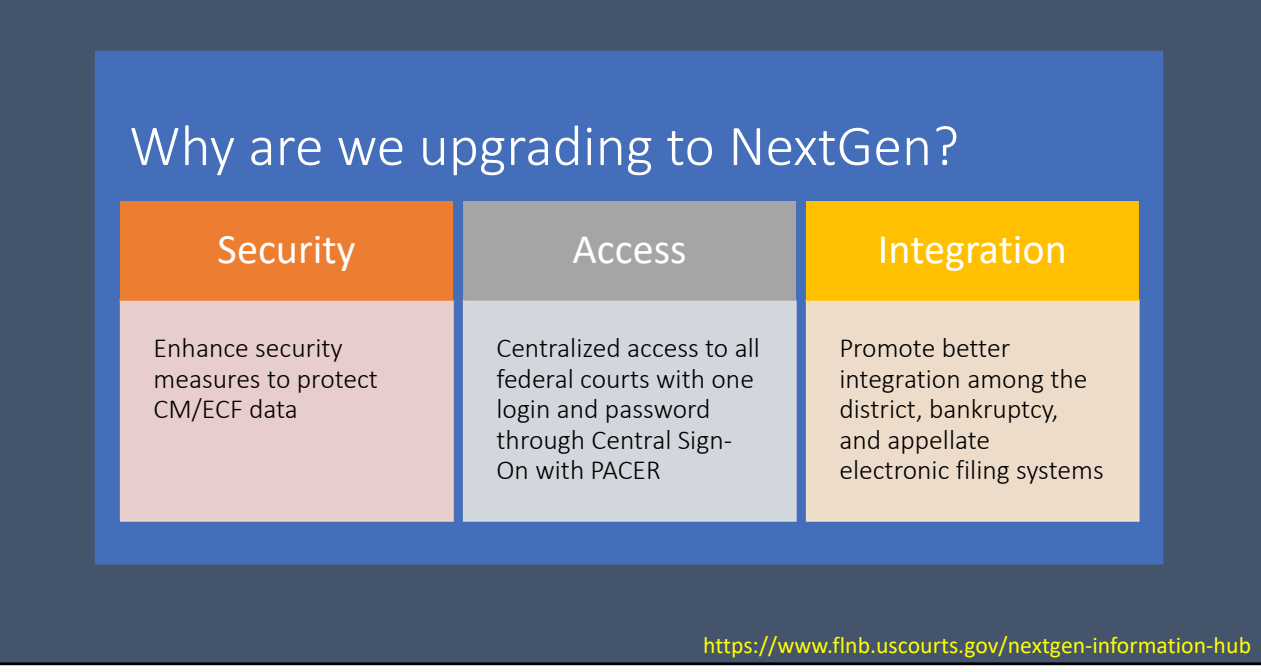

The primary reasons for the push to get all federal courts upgraded to NextGen are security, access, and integration:

- NextGen contains enhanced security measures to protect CM/ECF data and stored credit card information.
- It provides centralized access to all federal NextGen courts with one login and password through Central Sign‐On with PACER.
- NextGen also promotes better integration among district, bankruptcy, and appellate electronic filing systems.

The biggest change you will experience is how you login to file documents and cases with Central Sign On. With NextGen you will use your upgraded PACER account to search for case information AND to file electronically in the federal courts.

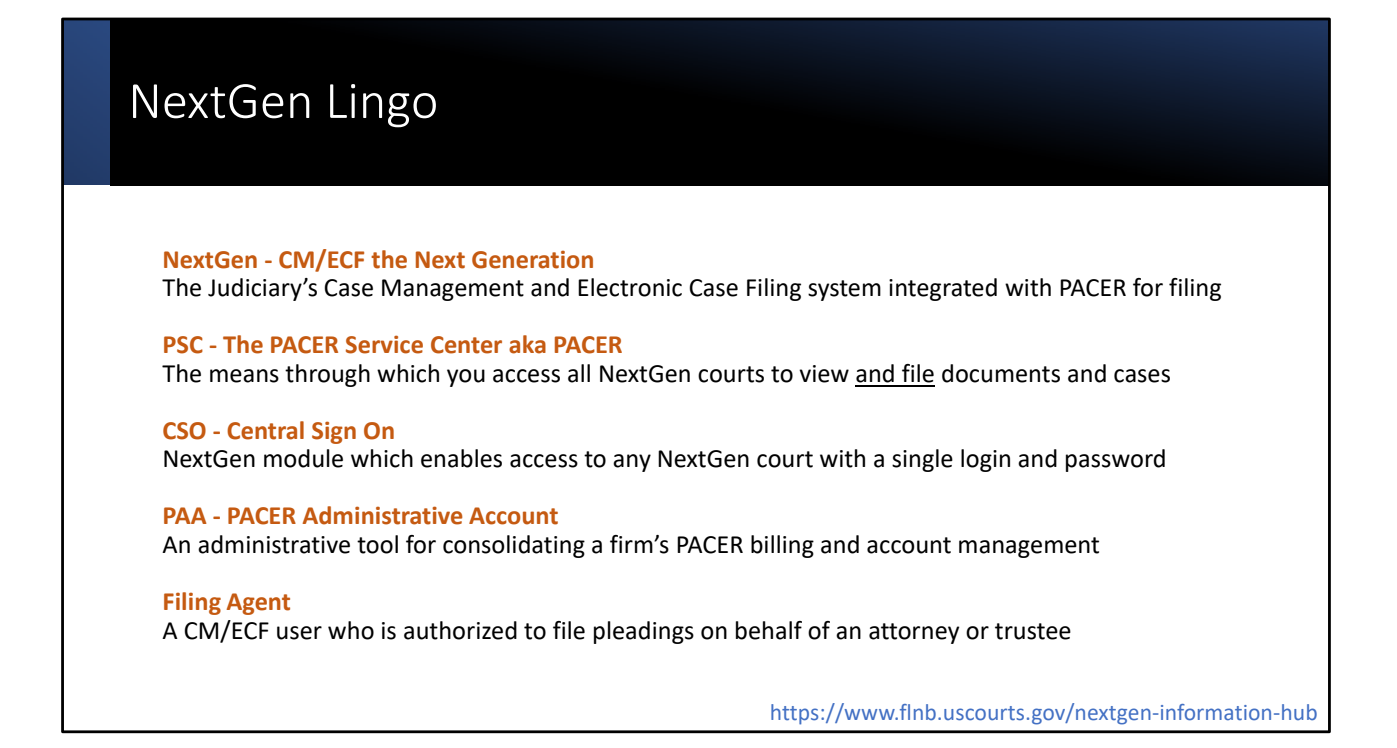

NextGen is the judiciary's CM/ECF system but it's the "next generation" of CM/ECF which is integrated with PACER and Pay.gov for an all‐in‐one CM/ECF experience.

The PSC is the PACER Service Center, or "PACER." With current‐gen CM/ECF, you only view documents and case information in PACER. With NextGen you will login through PACER to FILE those documents and cases as well.

NextGen also brings Central Sign‐On or CSO which gives us one login and one password for all federal courts.

A PACER Administrative Account, shortened to PAA, is an administrative tool for consolidating a firm's PACER billing and account management.

A filing agent is a CM/ECF user who is authorized to electronically file pleadings and cases on behalf of an attorney or trustee.

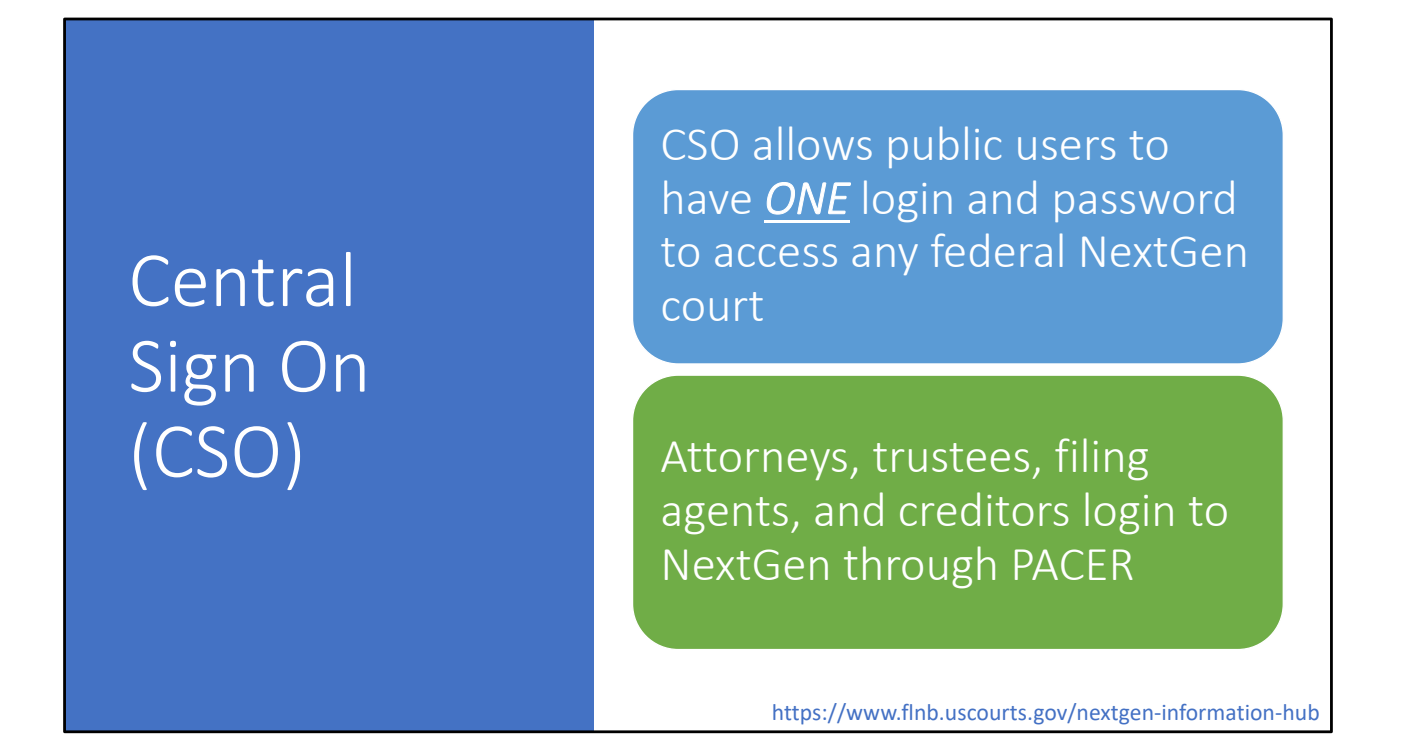

CSO works through integration with PACER. All public filers will login through PACER and then select the court in which they wish to file. This integration with NextGen eliminates the need for you to login at the individual court level.

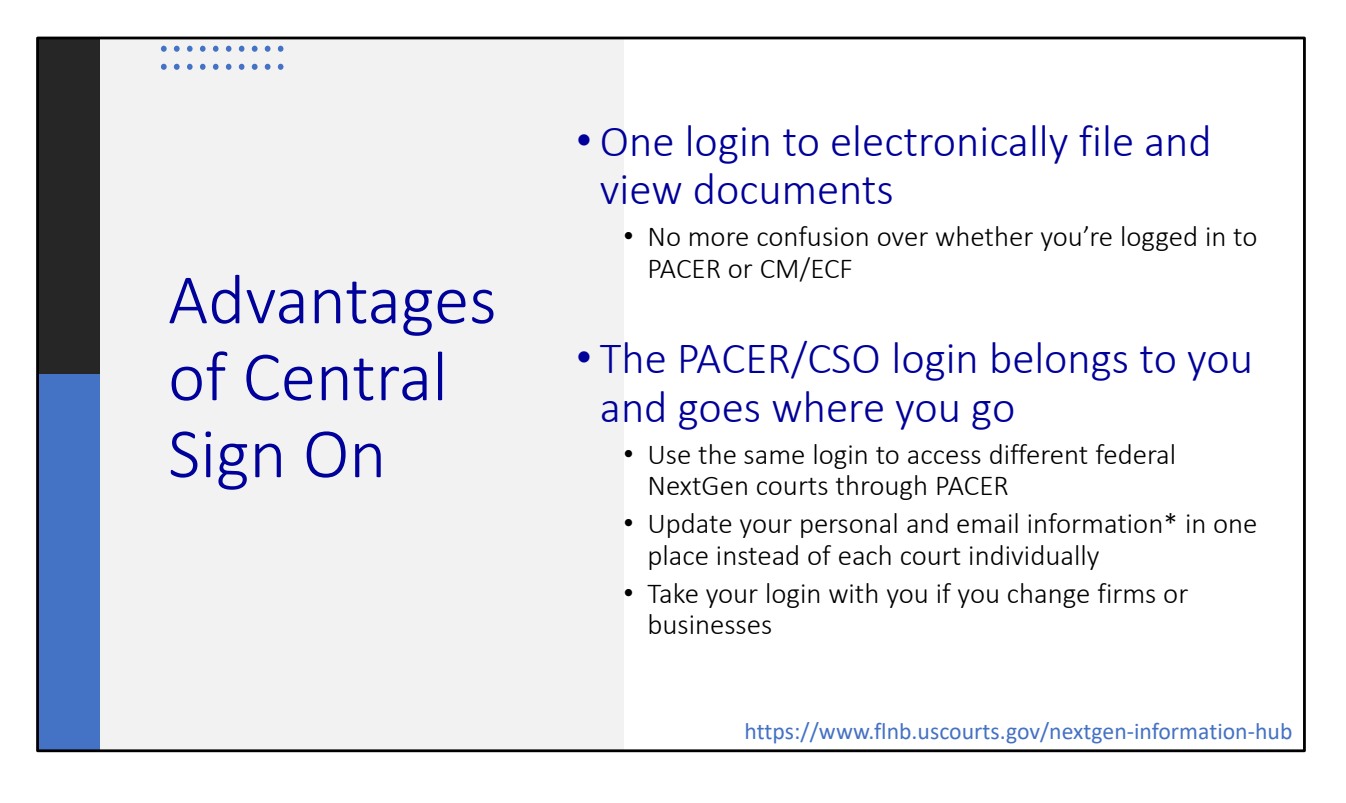

\*Secondary email addresses associated with your account will still have to be maintained at the individual court level, as you do now.

With CSO, each filer must have a PACER account and the account belongs to the individual, not to the firm or company. When someone leaves a firm, their PACER account goes with them. A PAA can help manage the individual PACER accounts and billing for the firm.

Attorneys who are also a trustee or practice with multiple law firms will continue to have two PACER accounts.

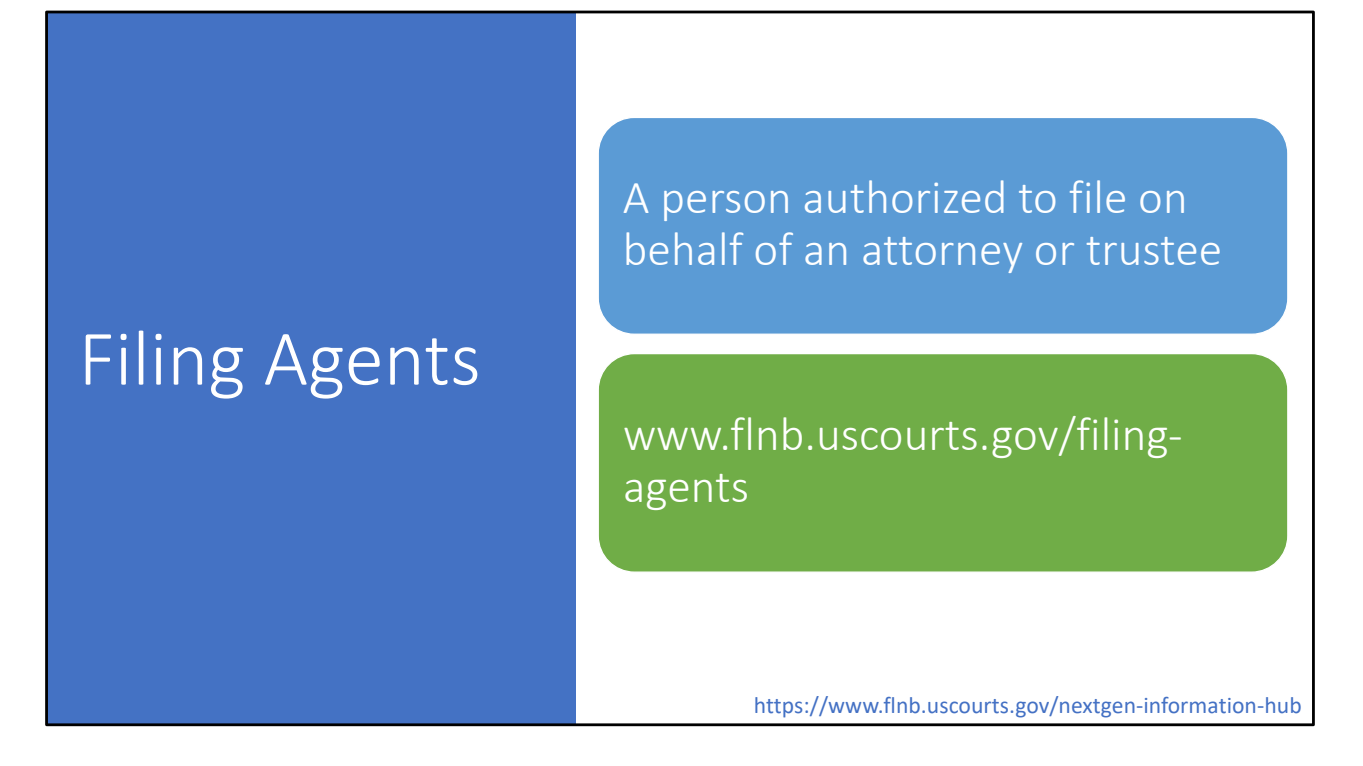

We have a new "Filing Agents" page on our website explaining in detail what filing agents are and how to add to or remove filing agents from your ECF account.

Filing agents are non-attorney persons who are authorized to file on behalf of an attorney or trustee. This could be a paralegal, legal assistant, administrative professional, or clerical staff who does the day-to-day filing of documents or cases for the attorney or trustee in CM/ECF.

Filing agent access and functionality do not change with NextGen except for the requirement that the filing agent must have their own PACER account.

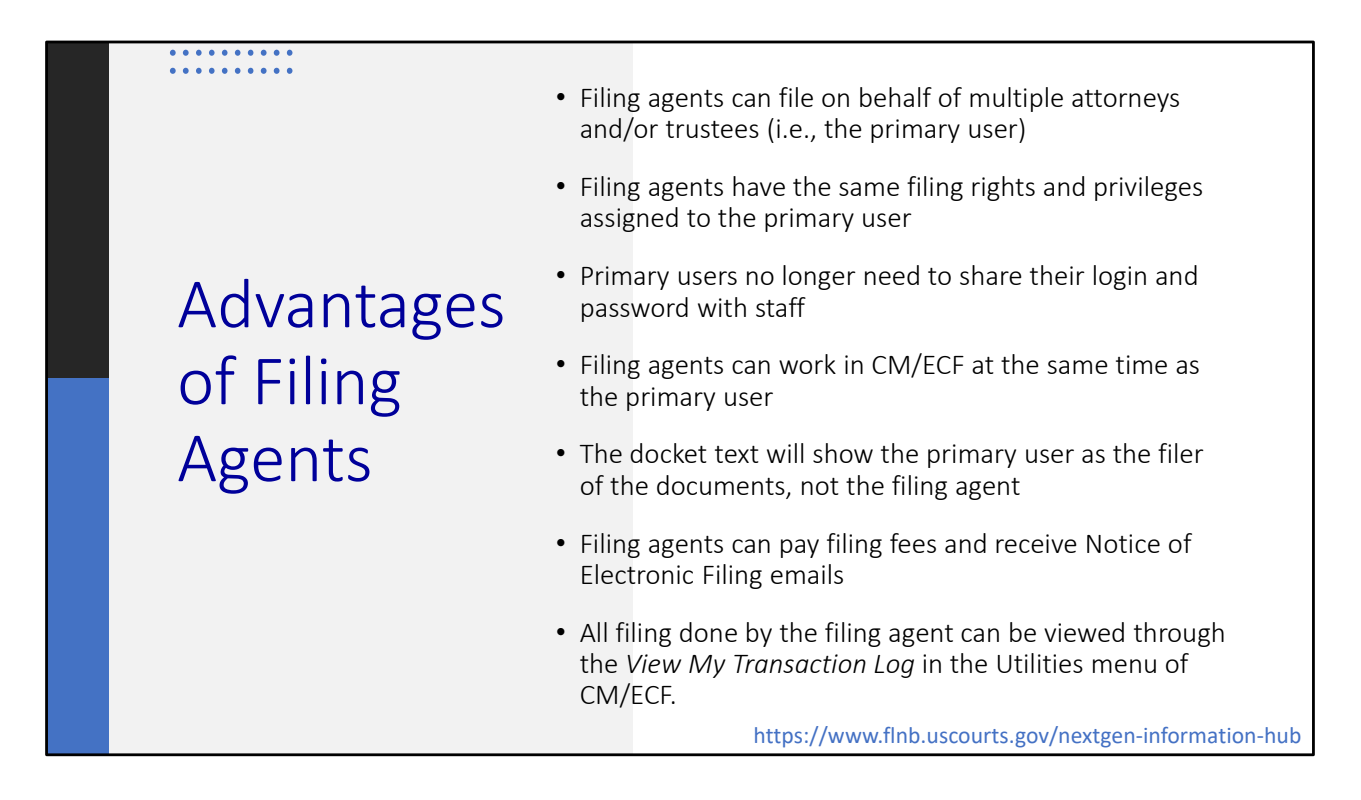

For the purposes of this discussion, I will refer to attorneys and trustees as the "primary users."

Filing agents do not have rights to file or view restricted or sealed documents, regardless of the primary user's access rights.

#### . . . . . . . . . .

Why You Should Not Share a Group PACER Account

- The primary user must share their CM/ECF login and password with staff
- Only one person at a time can be logged into PACER or CM/ECF
- People who file on behalf of multiple and different types of primary users cannot "switch" filers and must logout then login again as the next person for whom they are filing
- The court has no way of knowing who physically filed a case or document if there is a question
- Potential access violations regarding restricted or sealed documents and cases

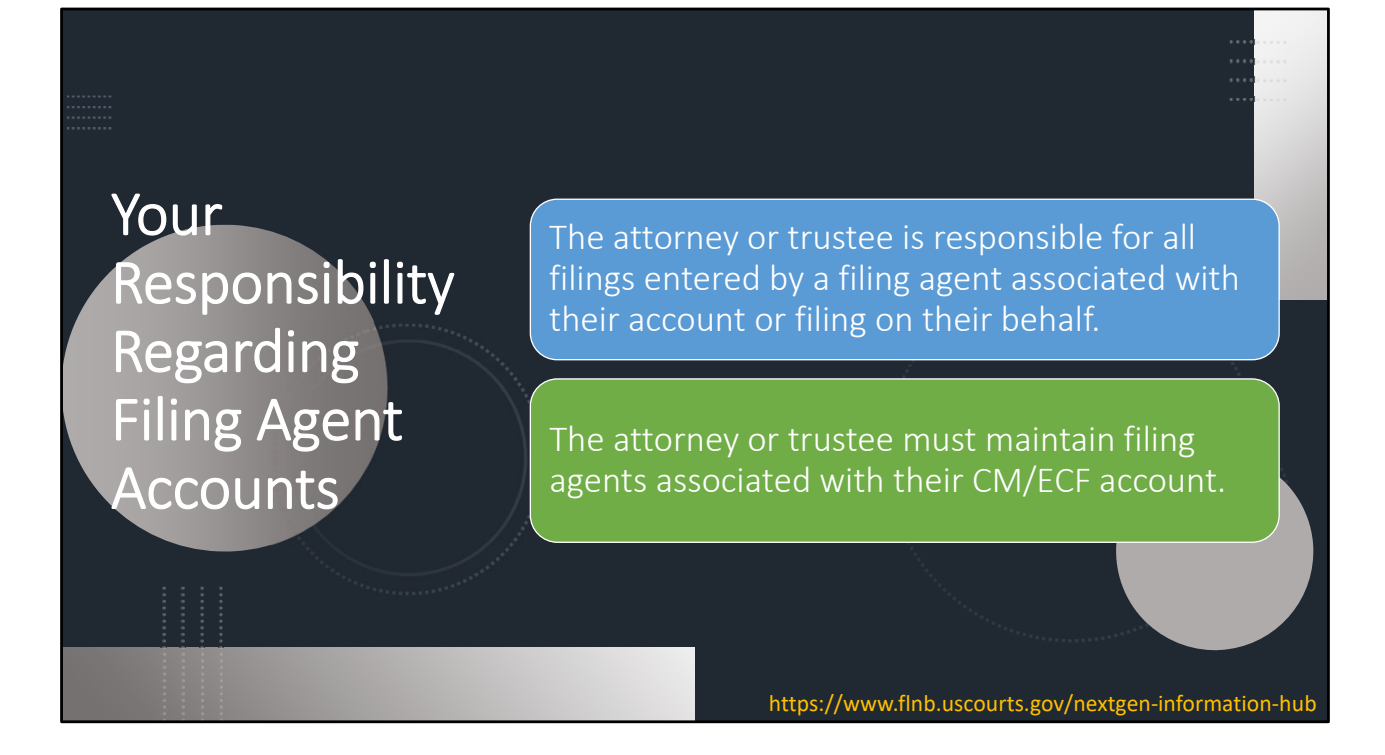

It is the primary user's responsibility to maintain the filing agents associated with their CM/ECF account. Do this through *Maintain My ECF Account* in the Utilities menu of CM/ECF. We have step‐by‐step instructions to add and remove filing agents on the Filing Agents page of our website. If you need to remove a filing agent from your account, their access to file on your behalf is terminated immediately upon saving the change to your user account. This is much easier than having to change your login and password if you're sharing that information!

### How to Request Filing Agent Accounts

**Through December 2:** Complete FLNB Local Form A6 and email it to our Help Desk at CMECF\_HelpDesk@flnb.uscourts.gov. We will create the account(s) and email the login(s) and password(s) to you for dissemination to your staff.

After December 2: Filing agent accounts must be set up through the PACER Service Center.

## PACER Administrative Accounts

A consolidated PACER billing and account management tool for groups

Account management only; does not have filing or viewing rights

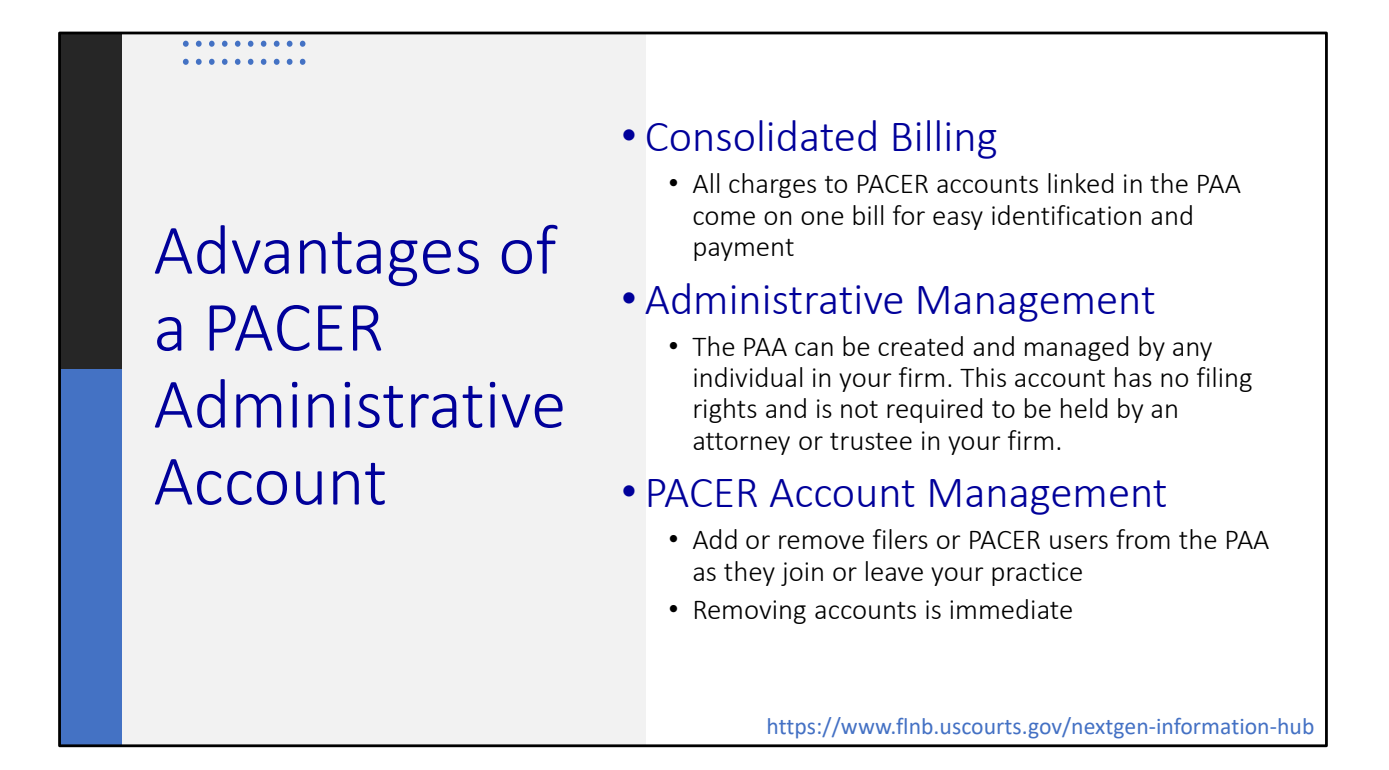

PACER charges are provided on a single, itemized invoice to the firm.

The PAA is strictly an administrative account. These accounts do not have filing or viewing rights and can belong to a non‐attorney person in your firm such as a financial administrator or an office manager.

The account administrator can add or remove filers from the firm's PAA, immediately assuming or reverting the financial responsibility for the user's PACER activity.

PAA billing is only for payment of **PACER** charges. Court filing fees will still be done through Pay.gov during the e-filing. Stored credit card information for the court filing fees is tied to the individual PACER accounts, not the firm's PACER administrative account.

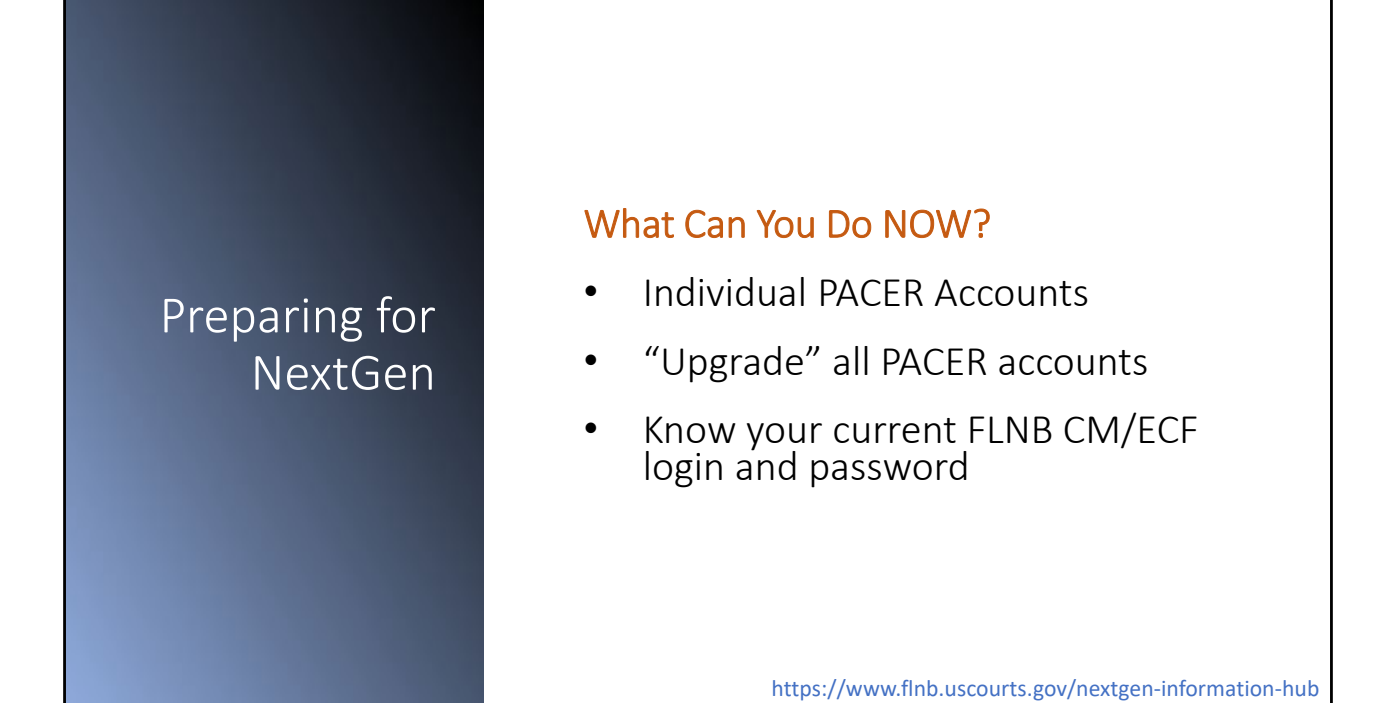

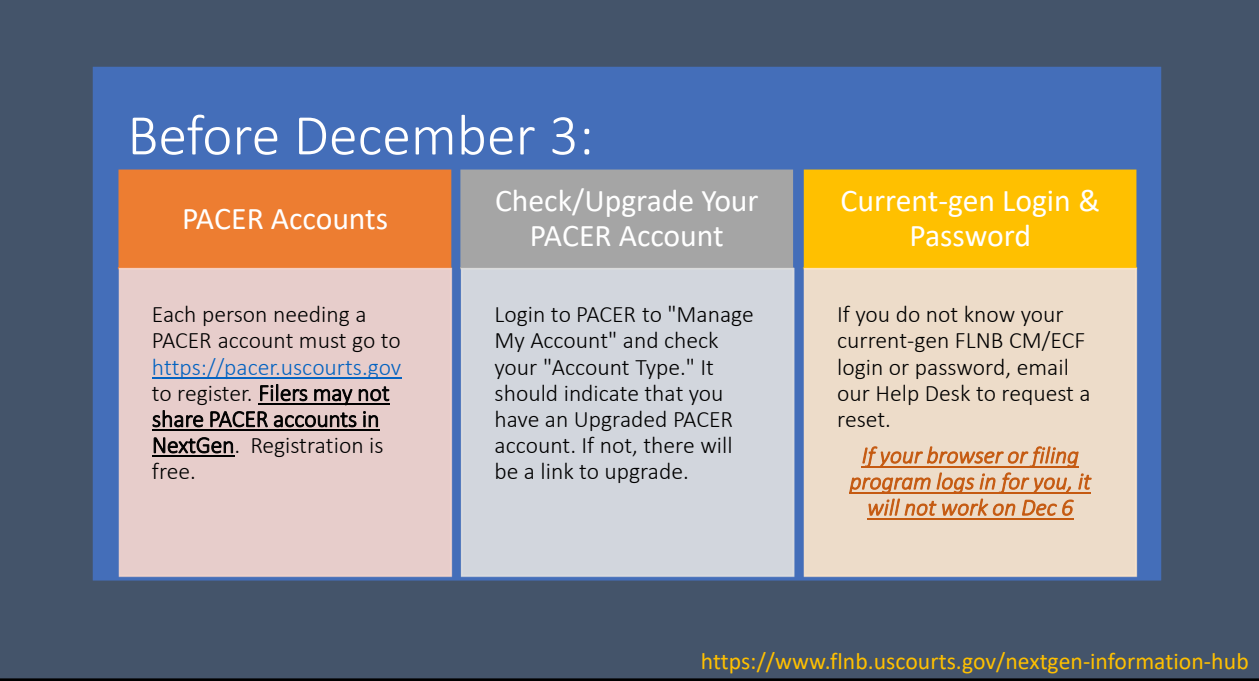

#### **Before December 3rd.**

- 1) All attorneys, trustees, filing agents, and limited use or creditor filers, should have their own PACER account.
- 2) Confirm all PACER accounts are "upgraded" accounts.
- 3) Know the login and password to your CM/ECF account in our court.

Automatic login with credentials saved in your browser or filing software **will not work on December 6 when you attempt to login to NextGen.** You must enter this information manually when linking your CM/ECF and upgraded PACER accounts.

All requests for login information or to reset a password must be submitted by email and we will respond only to the registered user's primary email address. This should be done as soon as possible but **no later than the 4:00 PM, Eastern Time, Thursday, December 2nd** because our staff will not have access to CM/ECF when we shut the system down night to perform the upgrade.

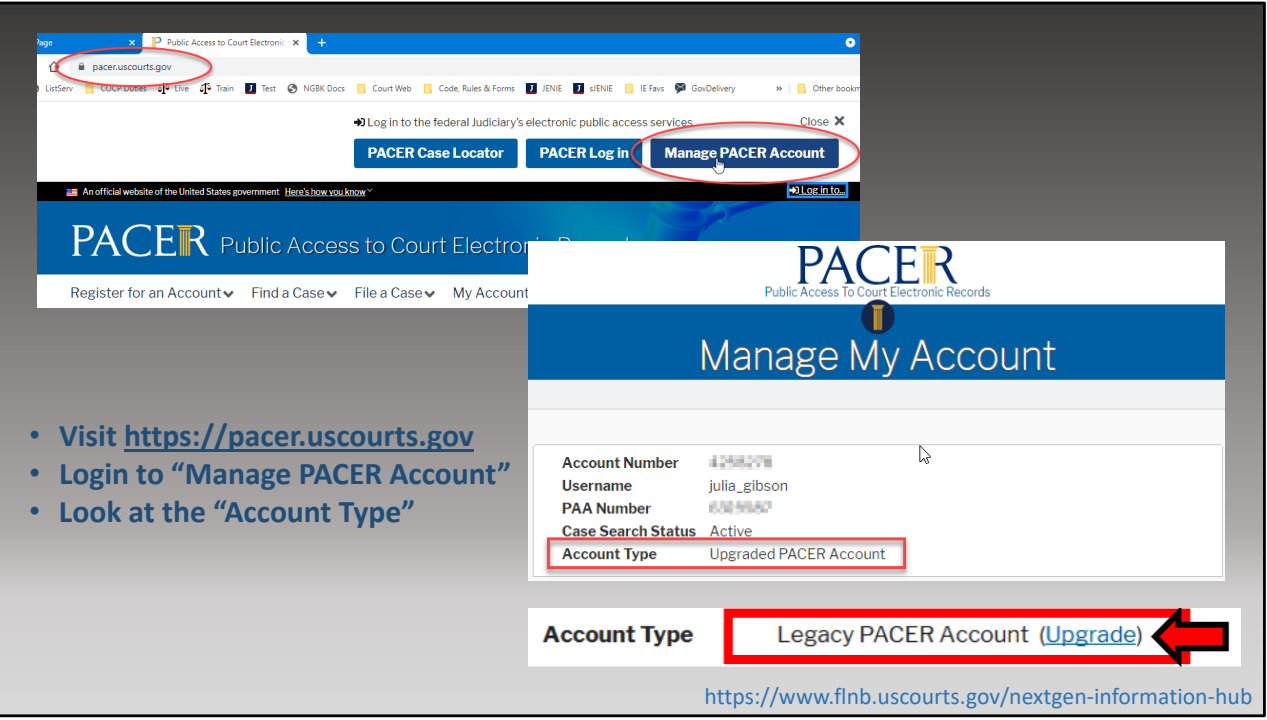

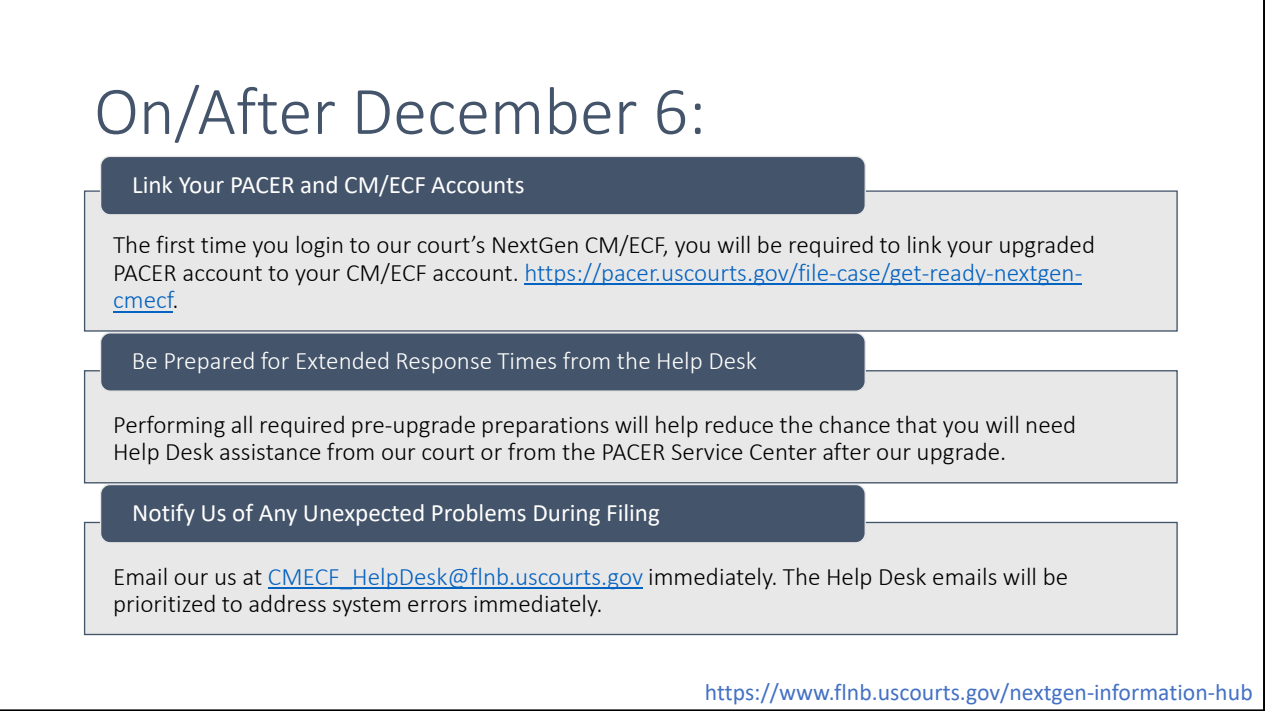

**Link your account:** You must manually enter your login and password to link your upgraded PACER account to your CM/ECF account. This step cannot be done until after the upgrade is complete, and you will not be able to login without your login and password for this court's CM/ECF system.

**Help Desk:** Expect longer response times from our Help Desk and the PACER Service Center Help Desk.

**NextGen Problems:** Please notify us via email to the Help Desk. The Help Desk emails will be prioritized to address system errors immediately.

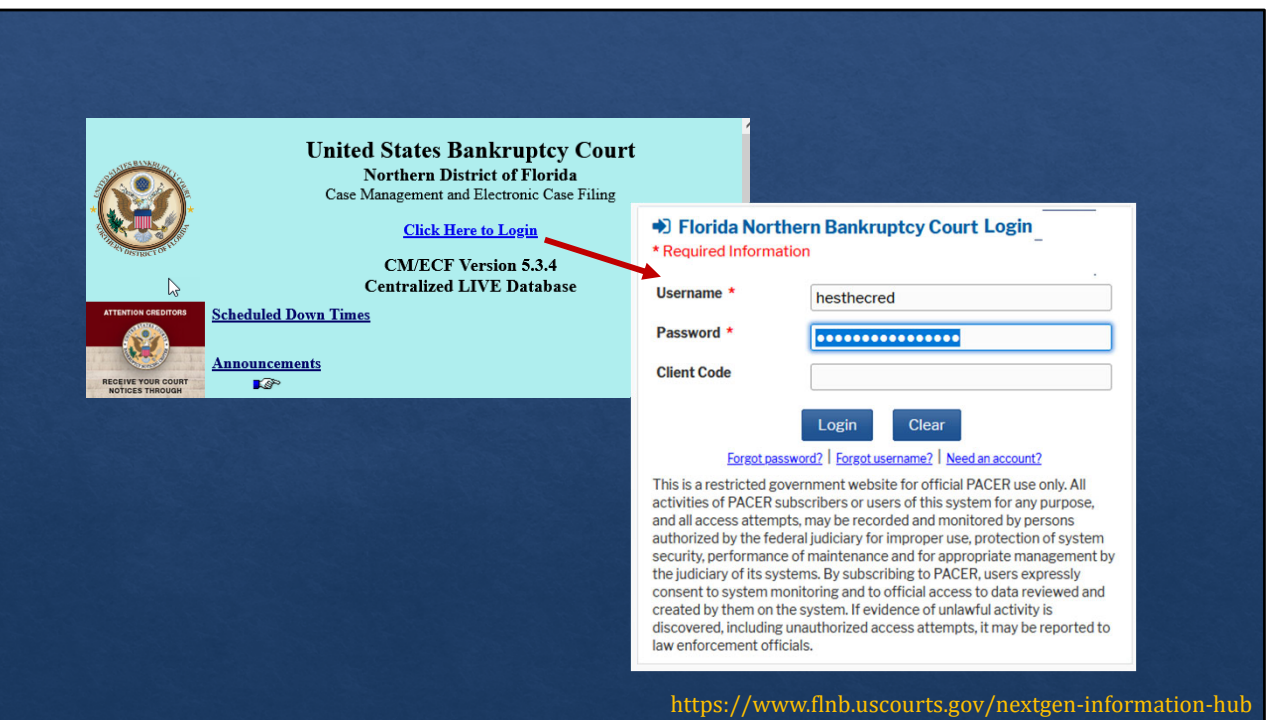

On or after December 6: Whether you access CM/ECF through our website or through a shortcut saved to your browser, when you attempt to login you will be redirected to the PACER login screen. Enter your **PACER credentials** to login.

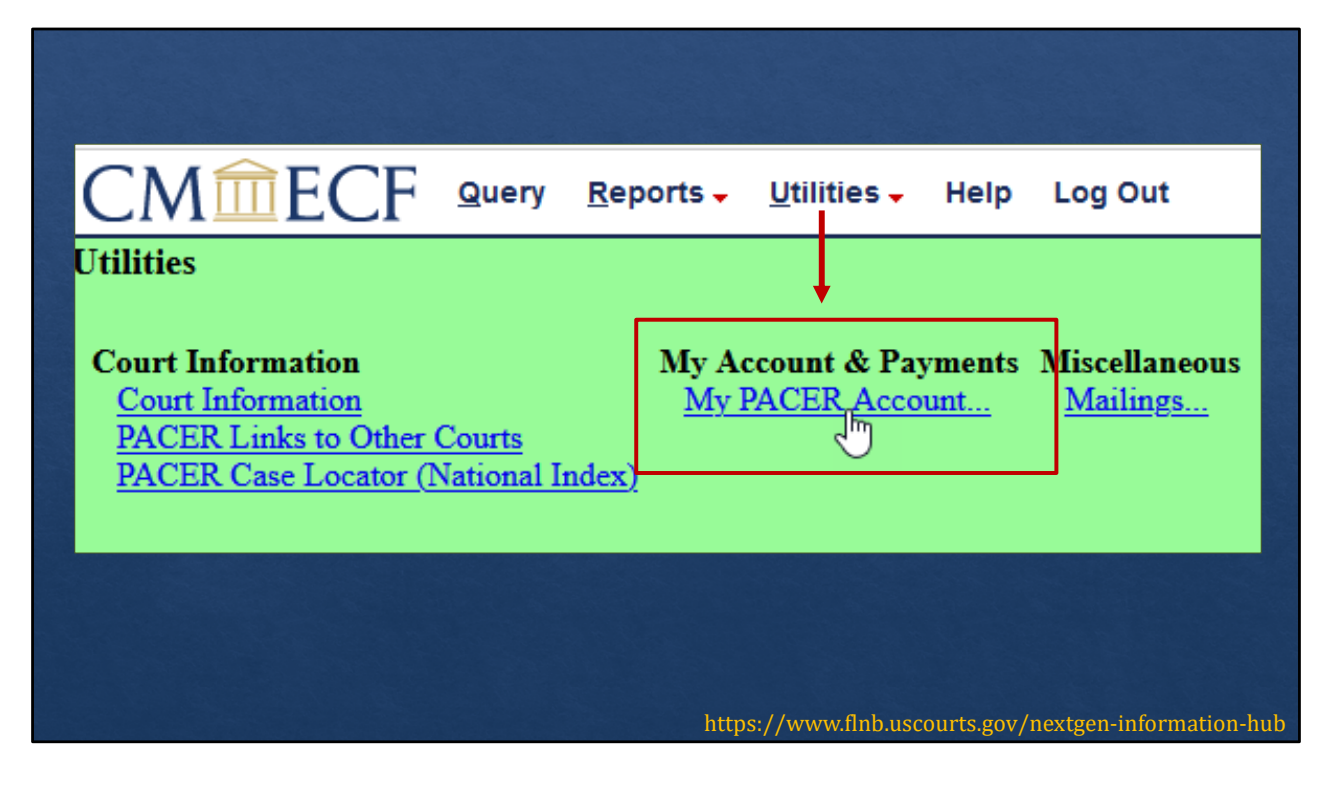

Initially you will only have PACER access to our court. Go to the **Utilities** > **My Pacer Account**.

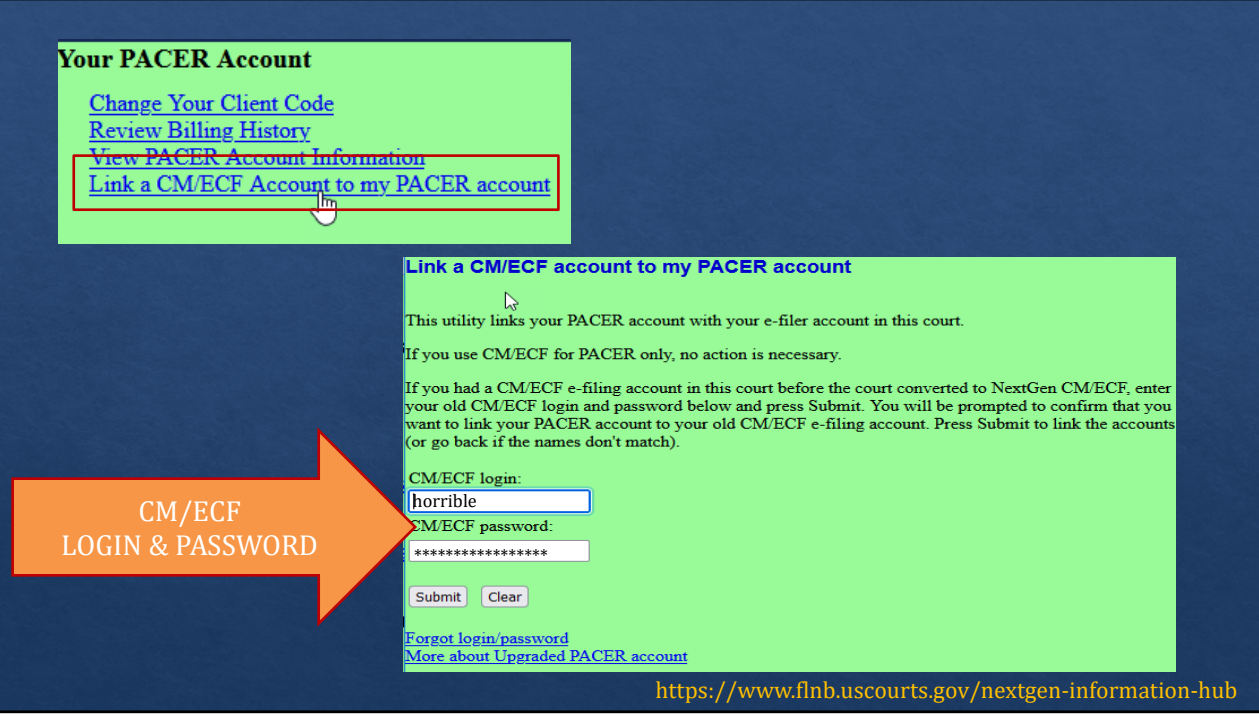

> "Link a CM/ECF Account to my PACER account"

Enter your **CM/ECF** login and password.

The "Forgot login/password" link will open an email dialog box where you can email our help desk request for us to reset your login information.

Please **do not register for a new account through PACER**. We can reset your password and email you the login and new password for your account.

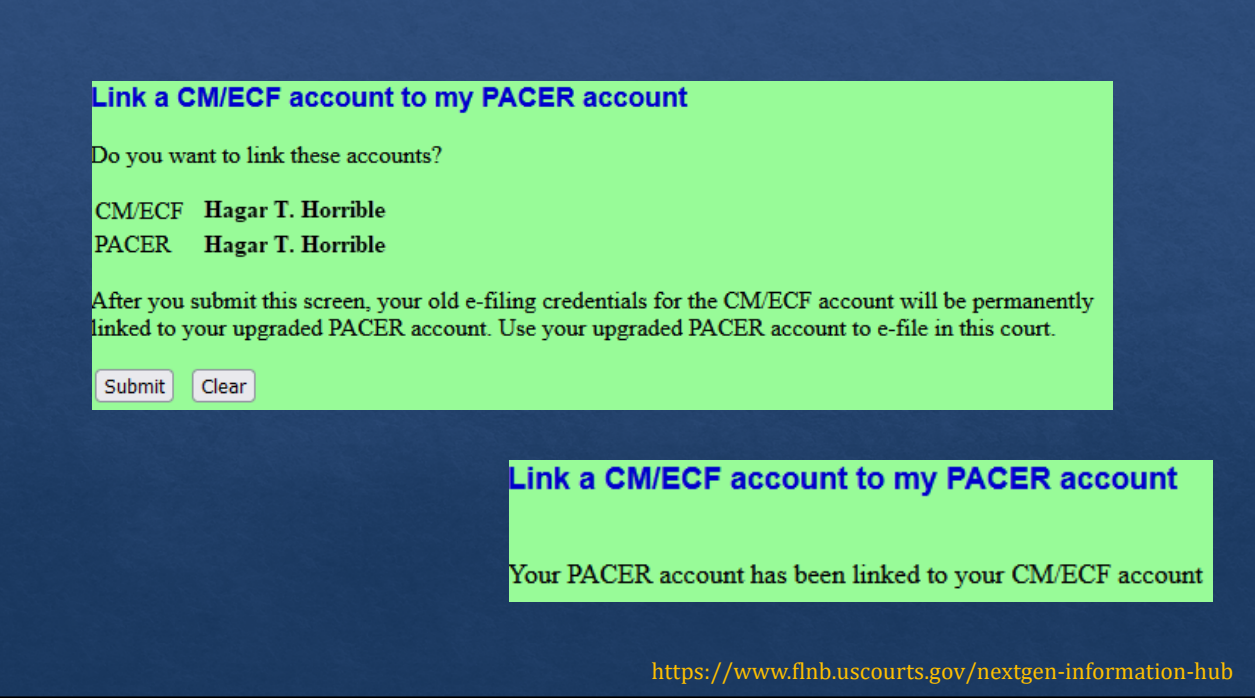

After linking your accounts, you may begin filing. You may need to refresh your screen for the Bankruptcy and Adversary buttons to appear in the menu bar at the top of your screen.

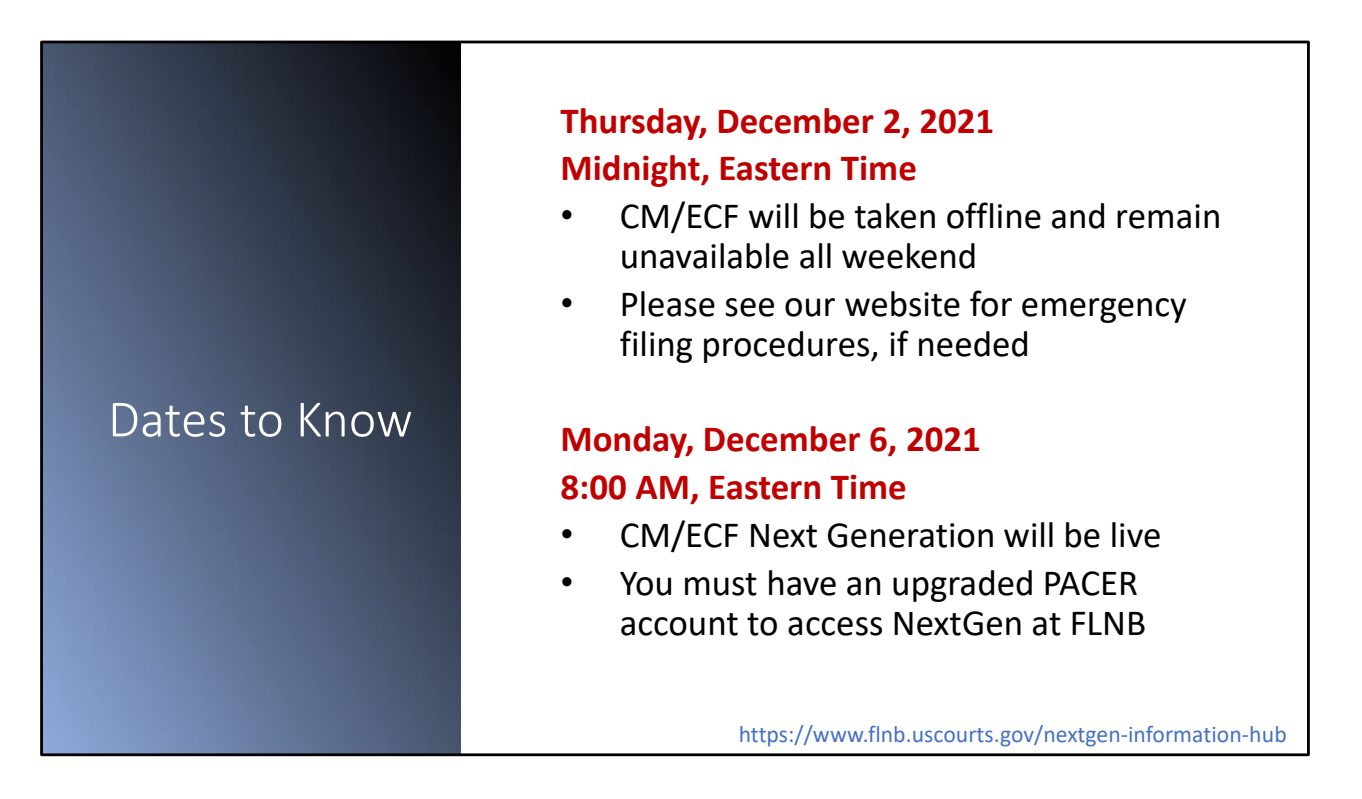

We will shut down CM/ECF at midnight, Eastern Time, on Thursday, December 2<sup>nd</sup>.

We anticipate CM/ECF NextGen being available to you by 8:00 AM, Eastern Time, the morning of Monday, December 6<sup>th</sup>. Once we have completed the upgrade, we will post an announcement on our website and send out an email blast to all our registered users advising that the system is back online.

Once the upgrade is complete, all filers must have an upgraded PACER account to access CM/ECF in our court.

**Please plan accordingly.**

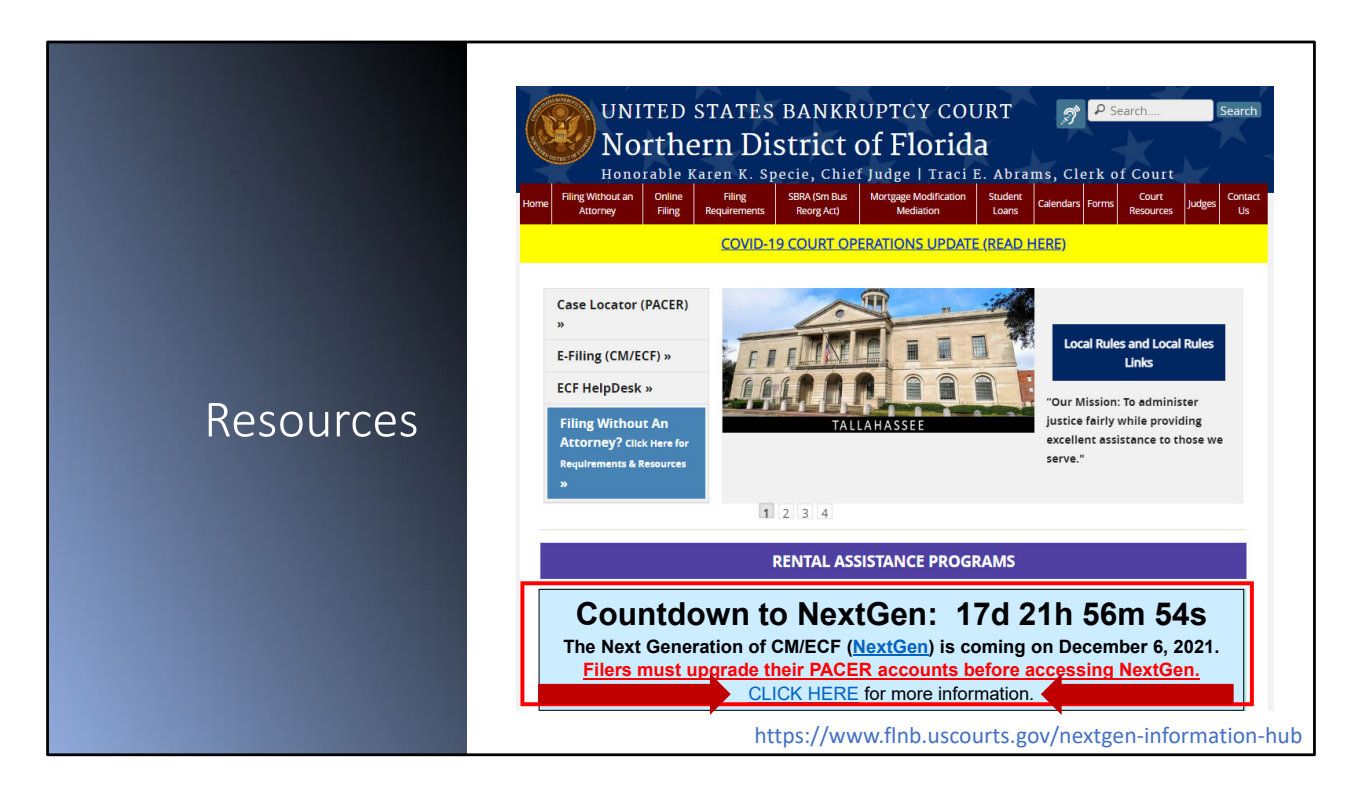

Because we add or update information as changes are made available to us, we recommend that you visit this page frequently. We also use notifications through GovDelivery to notify our CM/ECF users of updates to this page.

### Resources

. . . . . . . . . .

#### PSC NextGen Information

• www.pacer.uscourts.gov/file‐case/get‐ready‐nextgen‐cmecf

#### Register for a PACER Account

- Attorney Users: https://pacer.uscourts.gov/register-account/attorney-filers-cmecf
- Non-Attorney Users: https://pacer.uscourts.gov/register-account/non-attorney-filers-cmecf

#### Upgrade or Check Your PACER Account Status

• www.pacer.uscourts.gov/help/pacer/upgrading‐your‐pacer‐account

#### Linking Your PACER and CM/ECF Accounts

• www.pacer.uscourts.gov/sites/default/files/files/Linking\_FilingAccount\_to\_PACER\_BKDC.pdf

#### Register for a PAA

• www.pacer.uscourts.gov/register‐account/group‐billing

#### U.S. Bankruptcy Court for the Northern District of Florida

- www.flnb.uscourts.gov
- FLNB NextGen Information www.flnb.uscourts.gov/nextgen-information-hub
- Help Desk Email: CMECF\_HelpDesk@flnb.uscourts.gov

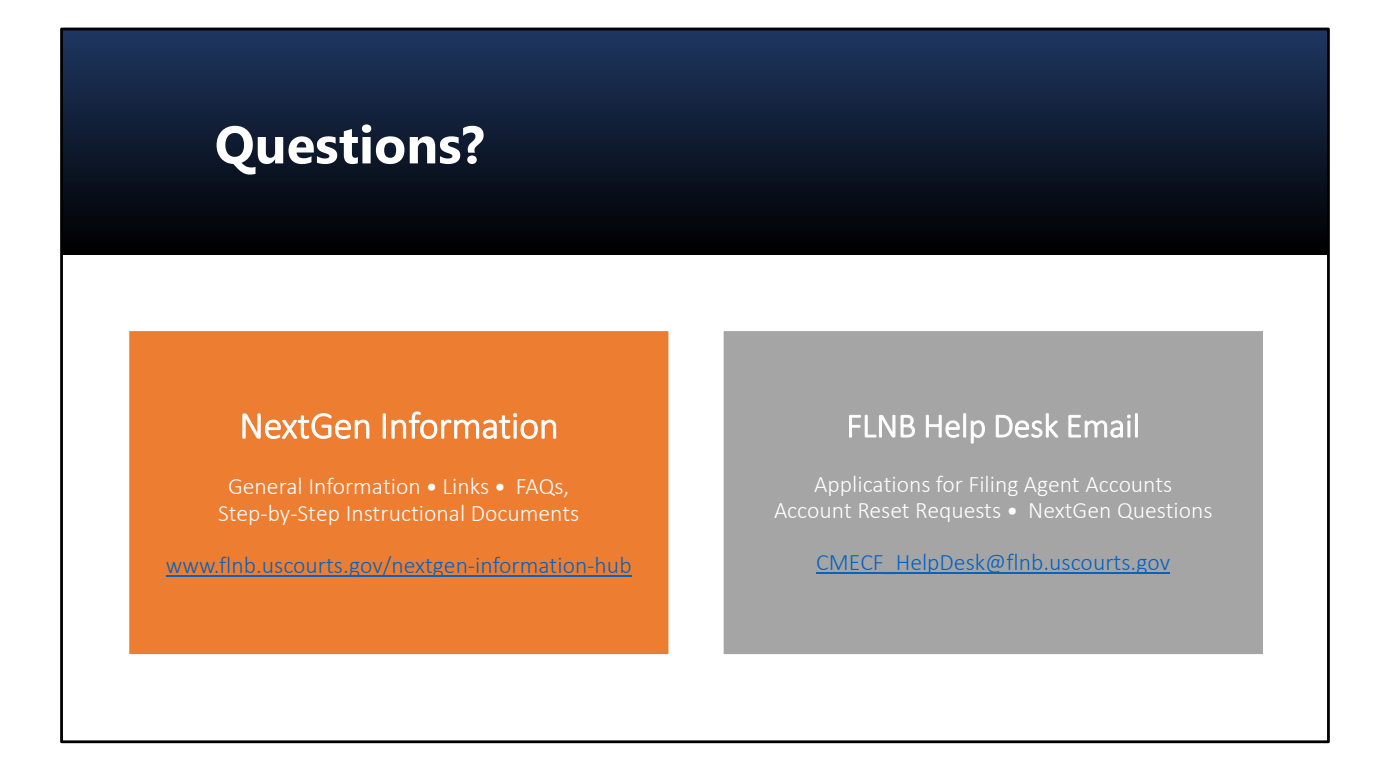

Please notify us immediately if you experience any unexpected problems or errors when filing documents or opening cases in CM/ECF NextGen. Help Desk emails will be prioritized to address system errors immediately.

In you remail, please include as much information as possible such as:

- A description of your problem or the error message you received
- Which internet browser you are using
- Screen shots (if possible)
- Contact information in case we need more information from you